# **МИНИСТЕРСТВО ОБРАЗОВАНИЯ МОСКОВСКОЙ ОБЛАСТИ Государственное бюджетное профессиональное образовательное учреждение Московской области «Воскресенский колледж»**

# **Методическая разработка**

# **(указания**)

**на тему:**

**«Экзамен по модулю ПМ.01 Разработка и компьютерное моделирование элементов систем автоматизации с учётом специфики технологических процессов»**

**Специальность 15.02.14 Оснащение средствами автоматизации технологических процессов и производств (по отраслям)**

Методическая разработка разработана в соответствии с рабочей программой по ПМ.01 Разработка и компьютерное моделирование элементов систем автоматизации с учётом специфики технологических процессов на основе Федеральных государственных образовательных стандартов по специальности среднего профессионального образования (далее – СПО) 15.02.14 Оснащение средствами автоматизации технологических процессов и производств (по отраслям)

Составитель: Григорченко С.А.

Рассмотрены и рекомендованы к печати ПЦК электрических дисциплин и автоматизации ГБПОУ МО «Воскресенский колледж»

Утверждены к печати методической комиссией ГБПОУ МО «Воскресенский колледж»

### АННОТАЦИЯ

Методические указания предназначены для подготовки и проведения итогового экзамена по модулю ПМ.01 Разработка и компьютерное моделирование элементов систем автоматизации с учётом специфики технологических процессов.

Для проведения итогового экзамена по модулю в программном комплексе «Моделирование в технических устройствах» (далее ПК «МВТУ») разработана универсальная математическая модель автоматической системы контроля (АСК) технологического параметра (ТП), которая, в частности, обеспечивает возможность проведения экзамена в форме видеоконференции.

Выполнение экзаменационного задания предполагает вычисление и анализ типовых характеристик АСК ТП и её элементов: временных характеристик, частотных характеристик, статических и динамических погрешностей.

## СОДЕРЖАНИЕ

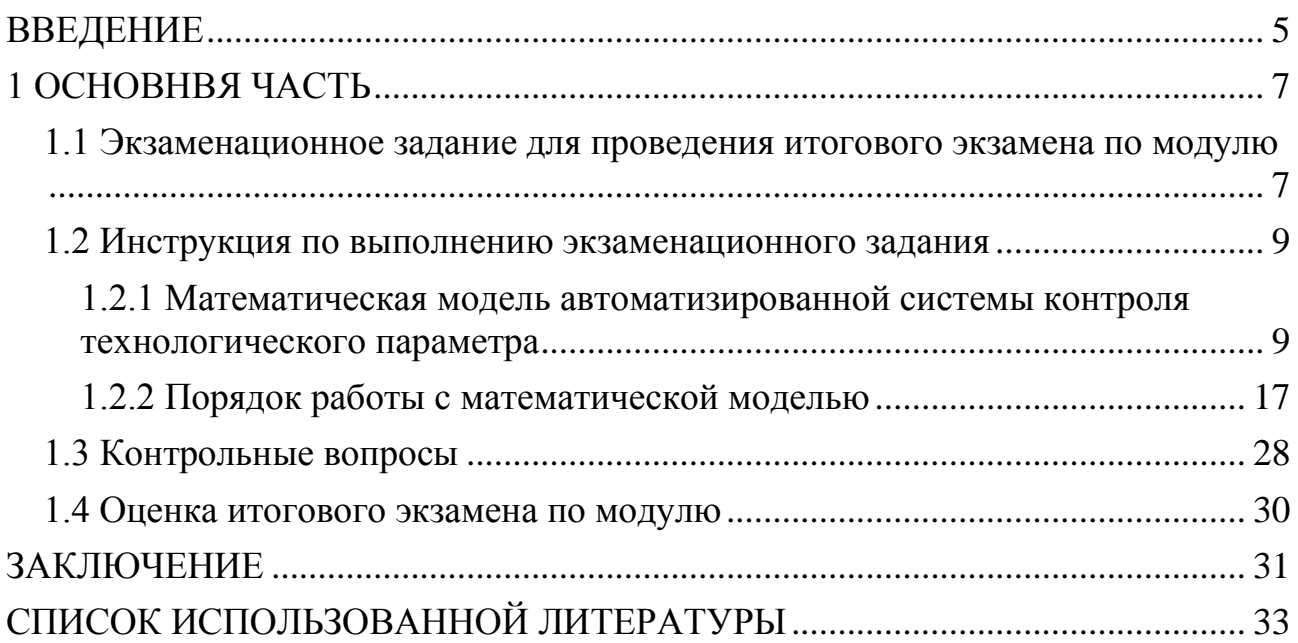

#### ВВЕДЕНИЕ

<span id="page-4-0"></span>Профессиональный модуль ПМ.01 (далее модуль) – является частью основной профессиональной образовательной программы в соответствии с ФГОС по специальности СПО 15.02.14 «Оснащение средствами автоматизации технологических процессов и производств (по отраслям)» в части освоения основного вида профессиональной деятельности: ВД 1 «Осуществлять разработку и компьютерное моделирование элементов систем автоматизации с учетом специфики технологических процессов».

В настоящее время математическое моделирование является базовым этапом проектирования автоматизированных систем управления технологическими процессами. С одной стороны, разработка математических моделей систем автоматизации является сложной задачей, которую можно решить только при наличии глубоких специальных математических знаний. С другой стороны, задача оценки приобретения студентами практического опыта и навыков в рамках профессиональных компетенций модуля является актуальной задачей.

Предлагается проводить подготовку и экзамен по модулю по следующей схеме:

1. Разработка математической модели системы автоматизации.

2. Подготовка к экзамену с использованием разработанной математической модели системы автоматизации:

− изучение студентами инструкции по выполнению экзаменационного задания и приобретение практических навыков работы с математической моделью системы автоматизации;

− подготовка ответов на контрольные вопросы.

3. В процессе экзамена:

А. Выполнение экзаменационного задания, в котором студент должен выполнить следующие действия:

− ввод параметров математической модели системы автоматизации согласно заданному варианту, т. е. по индивидуальному заданию;

− вычисление и анализ временных характеристик системы автоматизации;

− вычисление и анализ частотных характеристик системы автоматизации;

− вычисление и анализ погрешностей системы автоматизации.

Б. Оценка комиссией практических навыков и теоретических знаний студентов.

Представленная в инструкция по выполнению экзаменационного задания математическая модель является универсальной моделью АСК ТП и разработана в программном комплексе ПК «МВТУ», так как:

− ограниченная версия ПК «МВТУ» является открытым программным продуктом, т. е. распространяется бесплатно;

− вся необходимая сопроводительная документация, методическое обеспечение и справочная контекстная система выполнены на русском языке.

#### 1 ОСНОВНВЯ ЧАСТЬ

#### <span id="page-6-1"></span><span id="page-6-0"></span>1.1 Экзаменационное задание для проведения итогового экзамена по

модулю

Дана математическая модель АСК ТП.

Требуется:

1. Вычислить переходную функцию измерительного преобразователя (датчика) и длительность переходного процесса на выходе измерительного преобразователя по уровню 0.95.

2. Вычислить переходную, весовую и рамповую функцию АСК ТП, а также длительность переходного процесса на выходе АСК ТП по уровню 0.95.

3. Вычислить логарифмическую амплитудно-частотную характеристику (ЛАХ), фазо-частотную характеристику (ФЧХ) измерительного преобразователя. Определить ширину полосы пропускания и крутизну спада ЛАХ измерительного преобразователя.

4. Вычислить ЛАХ и ФЧХ измерительного канала устройства управления (УУ) АСК ТП. Определить ширину полосы пропускания и крутизну спада ЛАХ измерительного канала УУ АСК ТП.

5. Вычислить ЛАХ, ФЧХ измерительного канала АСК ТП (измерительного преобразователя совместно с измерительным каналом УУ). Определить ширину полосы пропускания и крутизну спада ЛАХ измерительного канала АСК ТП.

6. Определить статические погрешности измерительного преобразователя.

7. Определить статические погрешности измерительного канала УУ.

8. Определить статические погрешности измерительного канала АСК ТП.

9. Определить динамическую погрешность измерительного канала АСК ТП.

10. Провести анализ сигналов автоматического контроля ТП.

Исходные данные (параметры математической модели) взять из таблицы 1 согласно заданному варианту.

| Вариант        | Вариант в таблице 2 | Вариант в таблице 3   Вариант в таблице 4 |                |
|----------------|---------------------|-------------------------------------------|----------------|
| 1              | 1                   | 1                                         | 10             |
| $\overline{2}$ | $\overline{2}$      | $\overline{2}$                            | 9              |
| 3              | 3                   | 3                                         | 8              |
| $\overline{4}$ | $\overline{4}$      | $\overline{4}$                            | $\overline{7}$ |
| 5              | 5                   | 5                                         | 6              |
| 6              | 6                   | 6                                         | 5              |
| $\overline{7}$ | 7                   | $\overline{7}$                            | $\overline{4}$ |
| 8              | 8                   | 8                                         | $\overline{3}$ |
| 9              | 9                   | 9                                         | $\overline{2}$ |
| 10             | 10                  | 10                                        | 1              |
| 11             | $\mathbf 1$         | 10                                        | 1              |
| 12             | $\sqrt{2}$          | 9                                         | $\overline{2}$ |
| 13             | $\mathfrak{Z}$      | 8                                         | $\overline{3}$ |
| 14             | $\overline{4}$      | $\overline{7}$                            | $\overline{4}$ |
| 15             | 5                   | 6                                         | 5              |
| 16             | 6                   | 5                                         | 6              |
| 17             | 7                   | $\overline{4}$                            | 7              |
| 18             | 8                   | 3                                         | 8              |
| 19             | 9                   | $\overline{2}$                            | 9              |
| 20             | 10                  | $\mathbf 1$                               | 10             |
| 21             | $\mathbf 1$         | 5                                         | $\overline{4}$ |
| 22             | $\overline{2}$      | 6                                         | 5              |
| 23             | 3                   | $\boldsymbol{7}$                          | 6              |
| 24             | $\overline{4}$      | 8                                         | $\overline{7}$ |
| 25             | 5                   | 9                                         | 8              |

Таблица 1 – Варианты экзаменационных заданий

## Таблица 2

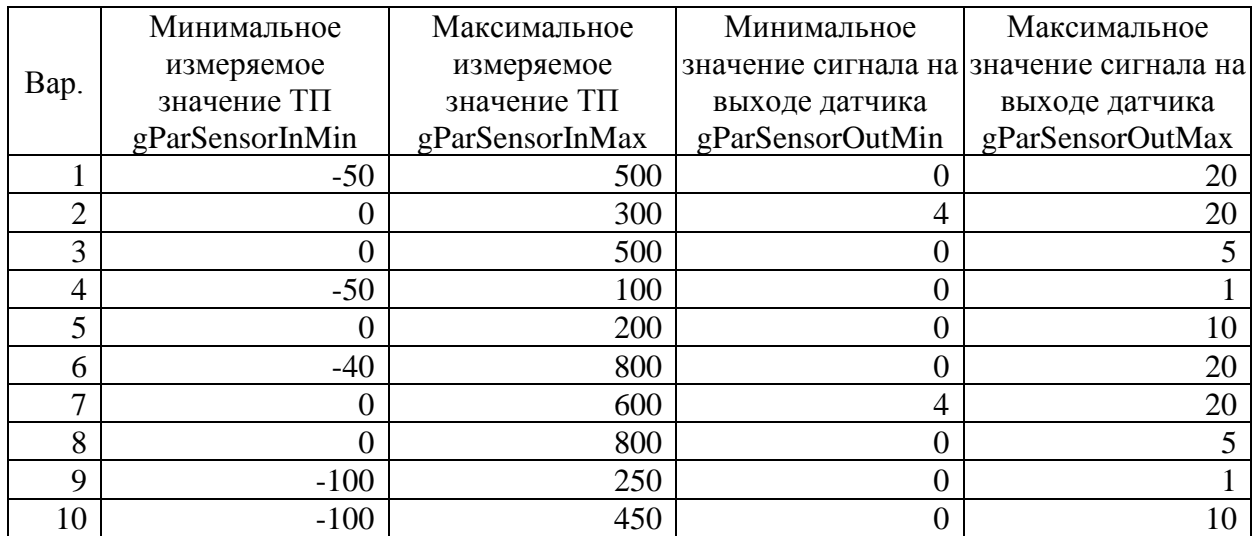

Таблица 3

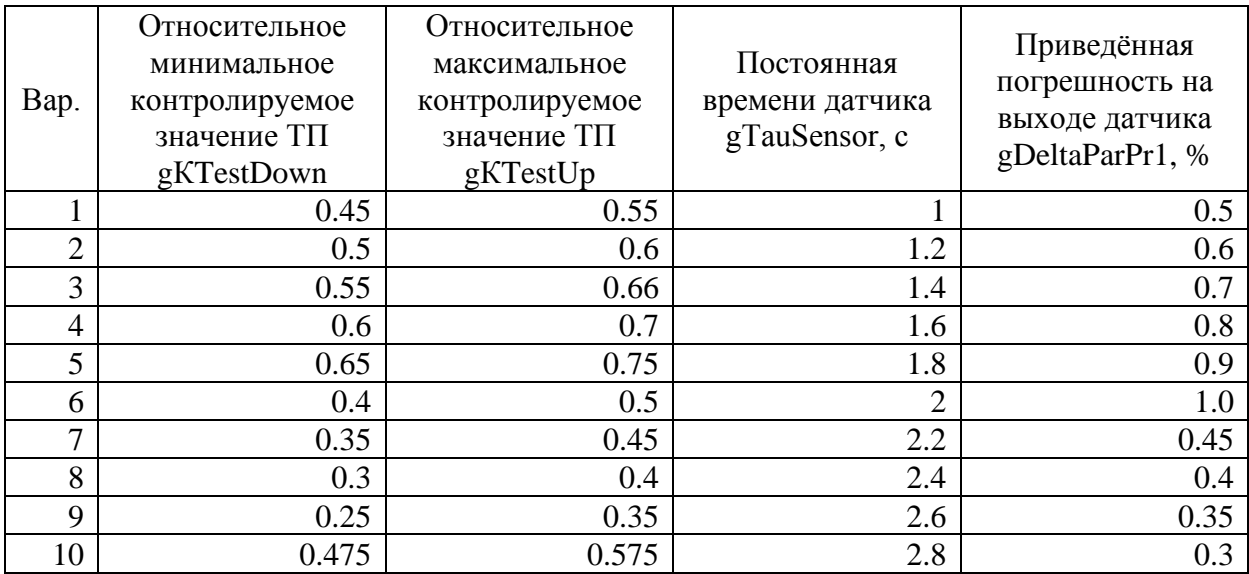

Примечания:

1. Абсолютное минимальное контролируемое значение ТП gParTestDown вычисляется по формуле gParTestDown = gParSensorInMin +

gКTestDown∙(gParSensorInMax - gParSensorInMin) (см. таблицу 2).

2. Абсолютное максимальное контролируемое значение ТП gParTestUp вычисляется по формуле  $gParTestUp = gParSensorInMin +$ gКTestUp∙(gParSensorInMax - gParSensorInMin) (см. таблицу 2).

Таблица 4

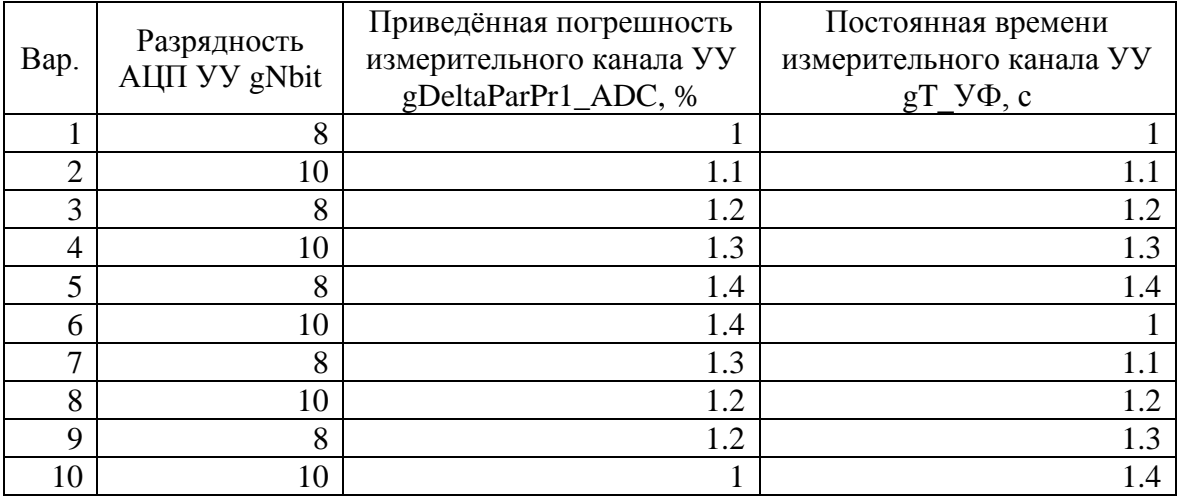

1.2 Инструкция по выполнению экзаменационного задания

<span id="page-8-1"></span><span id="page-8-0"></span>1.2.1 Математическая модель автоматизированной системы контроля технологического параметра

Математическая модель АСК ТП разработана в программном комплексе «Моделирование в технических устройствах» (ПК «МВТУ»). Структурная схема математической модели (ММ) АСК ТП представлена на рисунке 1.

В состав структурной схемы ММ входят следующие элементы:

➢ Макроблок Об1-М – блок, который формирует входной измерительный сигнал.

➢ Измерительный аналоговый преобразователь (датчик) с линейной статической характеристикой с насыщением, который включает в себя следующие блоки:

 $\blacksquare$  Блок ИД1.1 – апериодическое звено первого порядка, моделирующее инерционность датчика.

 $\blacksquare$  Макроблок ИД1.2-М – блок, реализующий линейную статическую характеристику датчика с насыщением.

 $\blacksquare$ Макроблок ИД1.3 М – блок, формирующий погрешность датчика.

 $\blacksquare$  Блок ИД1.4 – сумматор, на выходе которого формируется выходной измерительный сигнал как сумма точного значения (сигнал на выходе макроблока ИД1.2-М) и погрешности измерения (сигнал на выходе макроблока ИД1.3-М).

➢ Устройство управления, которое включает в себя следующие блоки:

▪ УУ1.1 - экстраполятор нулевого порядка, выполняющий функцию дискретизации по времени.

**• Макроблок** УУ1.2-М – блок, формирующий составляющую погрешности измерения, вносимую устройством управления.

▪ УУ1.3 - блок, выполняющий функцию квантования по уровню.

 $\blacksquare$  Макроблок УУ1.4-М – блок сравнения, выполняющий сравнение с двумя порогами (соответственно максимальным и минимальным контролируемыми значениями ТП) и формирующий два дискретных сигнала: измеренное значение ТП больше верхнего порога или измеренное значение ТП меньше нижнего порога.

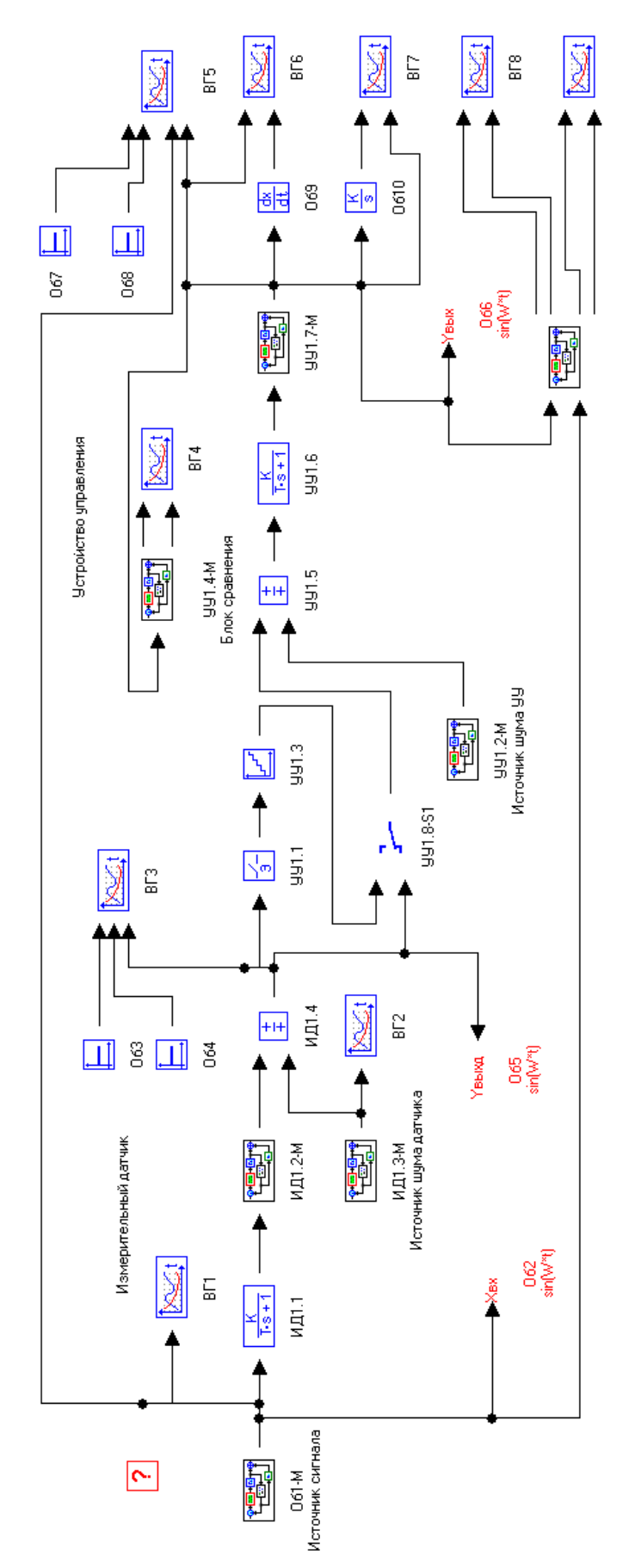

Рисунок 1 - Структурная схема математической модели

 $\blacksquare$  Блок УУ1.5 – сумматор, на выходе которого формируется сигнал, представляющий собой сумму сигнала на выходе АЦП (без учёта дополнительных погрешностей) или сигнала на выходе датчика и составляющей погрешности измерения, вносимой устройством управления (сигнал на выходе макроблока УУ1.2-М).

 $\blacksquare$  Блок УУ1.6 – апериодическое звено первого порядка, моделирующее инерционность измерительного канала устройства управления.

 $\blacksquare$  Макроблок УУ1.7 – блок, выполняющий преобразование, обратное к преобразованию в блоке ИД1.2-М, т. е. пересчёт выходного измерительного сигнала датчика в значение ТП.

 $\blacksquare$  Блок УУ1.8-S1 – ключ, который обеспечивает подключение к входу сумматора выхода АЦП (блок УУ1.3) или выхода датчика (блок ИД1.4). Первое (верхнее) положение ключа соответствует цифровому измерительному каналу, а второе (нижнее) положение – аналоговому.

➢ Временные графики, в том числе:

 $\blacksquare$  Блок ВГ1 – обеспечивает вывод на экран графика входного измерительного сигнала.

 $\blacksquare$  Блок ВГ2 – обеспечивает вывод на экран графика сигнала погрешности датчика.

▪ Блок ВГ3 – обеспечивает вывод на экран графика выходного сигнала датчика и двух вспомогательных функций:  $f1(t) = gY$ выхд1 и  $f2(t) = gY$ выхд2, где gYвыхд1 и gYвыхд2 – глобальные переменные ММ (проекта «МВТУ»). Глобальные переменные определены в редакторе «Язык программирования макроблока» главного схемного окна.

▪ Блок ВГ4 – обеспечивает вывод на экран графиков выходных сигналов блока сравнения.

 $\blacksquare$  Блок ВГ5 – обеспечивает вывод на экран графика сигнала на входе датчика, графика сигнала на выходе измерительного канала устройства управления и двух вспомогательных функций:  $f1(t) = gYB_n$ ых $1$  и  $f2(t) = gYB_n$ ых $2$ ,

где gYвых1 и gYвых2 – глобальные переменные, которые определены в редакторе «Язык программирования макроблока» главного схемного окна.

 $\blacksquare$  Блок ВГ6 – обеспечивает вывод на экран графика сигнала на выходе измерительного канала устройства управления и производной этого сигнала.

 $\blacksquare$  Блок ВГ7 – обеспечивает вывод на экран графика сигнала на выходе измерительного канала устройства управления и интеграла от этого сигнала.

▪ Блок ВГ8 - обеспечивает вывод на экран графиков зависимости от времени абсолютной и максимальной по модулю абсолютной погрешности на выходе измерительного канала устройства управления.

▪ Блок ВГ9 - обеспечивает вывод на экран графиков зависимости от времени приведённой и максимальной по модулю приведённой погрешности на выходе измерительного канала устройства управления.

➢ Общие блоки, в том числе:

▪ Блоки Об2, Об5, Об6 – блоки записи соответствующих данных в память. Эти данные, в частности, используются для построения частотных характеристик датчика, измерительного канала устройства управления или совместно датчика с измерительным каналом устройства управления.

 $\blacksquare$  Блоки Об3, Об4 – блоки констант, обеспечивающие передачу в блок ВГ3 значений переменных gYвыхд1 и gYвыхд2 (см. выше).

 $\blacksquare$  Блоки Об7, Об8 – блоки констант, обеспечивающие передачу в блок ВГ5 значений переменных gYвых1 и gYвых2 (см. выше).

▪ Блоки Об9 – блок дифференцирования сигнала на выходе измерительного канала устройства управления.

▪ Блоки Об10 – блок интегрирования сигнала на выходе измерительного канала устройства управления.

▪ Макроблок Об11-М – блок вычисления погрешностей сигнала на выходе измерительного канала устройства управления (см. выше).

Глобальные переменные gNр, gNист, gNш1, gNш2 (см. редактор «Язык программирования макроблока» главного схемного окна) определяют режим моделирования.

Глобальная переменная gNр может принимать следующие значения:

 $\triangleright$  gNp = 0. В этом режиме на вход датчика подаётся стандартный единичный скачок. Погрешность датчика равна 0. Погрешность измерительного канала равна 0. При этом выходной сигнал датчика с линейной статической характеристикой представляет собой переходную (разгонную) функцию датчика. В свою очередь, сигнал на выходе измерительного канала устройства управления при правильно выбранных параметрах блоков, моделирующих АЦП, представляет собой переходную (разгонную) функцию АСК (датчик совместно с измерительным каналом устройства управления). При этом в результате дифференцирования сигнала на выходе измерительного канала устройства управления на выходе блока Об9 формируется весовая функция, а в результате интегрирования того же сигнала на выходе блока Об10 – рамповая функция АСК.

 $\triangleright$  gNp  $\neq$  0. В этом режиме посредством глобальных переменных gNист, gNш1, gNш2 можно задавать другие режимы моделирования.

Глобальная переменная gNист определяет вид входного измерительного сигнала, являющегося одновременно выходным сигналом макроблока Об1-М (см. редактор «Язык программирования макроблока» схемного окна макроблока Об1-М) и может принимать следующие значения:

➢ gNист=0. Выходной сигнал макроблока Об1-М представляет собой скачок величиной от нуля до gParSensorIn, где gParSensorIn – глобальная переменная. При этом ключ S2 макроблока Об1-М должен быть замкнут.

➢ gNист=1. Выходной сигнал макроблока Об1-М представляет собой сумму константы со значением Yконст1 = 0.5⋅(gParTestDown+gParTestUp) и синусоиды с амплитудой Am\_син\_ =  $2*$ gDParTest, частотой Fr\_син\_ =1 и фазой  $Faz$  син = 0, где gParTestDown, gParTestUp, gDParTest – глобальные переменные, а Yконст1\_, Am\_син\_, Fr\_син\_, Faz\_син\_ - локальные переменные макроблока. Об1-М. При этом ключи S1 и S4 макроблока Об1-М должны быть замкнуты. Локальные переменные Yконст1, Am\_син\_, Fr\_син\_, Faz\_син\_ могут быть переопределены в редакторе «Язык программирования макроблока» схемного окна макроблока Об1-М.

➢ gNист=2. Выходной сигнал макроблока Об1-М представляет собой сумму треугольного сигнала с амплитудой Yтреуг\_=5\*gDParTest и периодом повторения  $T$ треуг $=4$  и константы со значением Yконст1\_=0.5\*(gParTestDown+gParTestUp)-0.5\*Yтреуг\_, где gParTestDown,  $gParTestUp, gDParTest - rno6a$ льные переменные, а Yконст1, Yтреуг, Tтреуг - локальные переменные макроблока. Об1-М. При этом ключи S1 и S3 макроблока Об1-М должны быть замкнуты. Локальные переменные Yконст1, Yтреуг\_, Tтреуг\_ могут быть переопределены в редакторе «Язык программирования макроблока» схемного окна макроблока Об1-М.

 $\triangleright$  gNист $\ltimes$ 0 или gNист $\gt$ 2. Выходной сигнал макроблока Об1-М представляет собой сумму сигналов с выходов блоков 1 – 5 макроблока Об1-М. Результирующий сигнал при этом можно формировать ключами S1 – S5, а также локальными переменными lKs1\_, lKs2\_, lKs3\_, lKs4\_, lKs5\_, которые представляют собой коэффициенты передачи сумматора 6 соответственно по входам 1 – 5. При этом локальные переменные макроблока Об1-М имеют некоторые предопределённые значения, которые могут быть изменены в редакторе «Язык программирования макроблока» схемного окна макроблока Об1-М.

Глобальная переменная gNш1 определяет вид сигнала на выходе макроблока ИД1.3-М, который моделирует погрешность датчика. Переменная gNш1 может принимать следующие значения:

 $\ge$  gN $m1 = 0$ . Сигнал на выходе макроблока ИД1.3-М равен нулю.

 $\triangleright$  gNm1 = 1. Сигнал на выходе макроблока ИД1.3-М представляет собой константу со значением DeltaPar1\_=gDeltaPar1, где gDeltaPar1 – глобальная переменная, DeltaPar1\_ - локальная переменная макроблока ИД1.3-М. Локальная переменная DeltaPar1\_ может быть изменена в редакторе «Язык программирования макроблока» схемного окна макроблока ИД1.3-М.

 $\triangleright$  gNm1 = 2. Сигнал на выходе макроблока ИД1.3-М представляет собой нормальный белый шум с математическим ожиданием EGN\_ = 0 и среднеквадратическим отклонением SGN\_ =gDeltaPar1∙gK SigmaGNTo DeltaPar1, где gDeltaPar1, gK\_SigmaGNTo\_DeltaPar1 – глобальные переменные, а EGN\_, SGN\_ - локальные переменные макроблока ИД1.3-М. Локальные переменные EGN\_, SGN\_ могут быть изменены в редакторе «Язык программирования макроблока» схемного окна макроблока ИД1.3-М.

 $\geq$  gNm1 = 3. Сигнал на выходе макроблока ИД1.3-М представляет собой равномерный белый шум, распределённый на отрезке [Arn\_=-gDeltaPar1,  $Brn = gDeltaPar1$ ], где gDeltaPar1 – глобальная переменная, а Arn<sub>,</sub> Brn<sub>\_</sub> локальные переменные макроблока ИД1.3-М. Локальные переменные Arn\_, Brn\_ могут быть изменены в редакторе «Язык программирования макроблока» схемного окна макроблока ИД1.3-М.

 $\triangleright$  gNm1 < 0 или gNm1 > 3. Сигнал на выходе макроблока ИД1.3-М представляет собой сумму константы, нормального белого шума и равномерного шума (блоки 1 - 3 макроблока ИД1.3-М). Весовые коэффициенты при суммировании определяются локальными переменными lKs1\_, lKs2\_ и lKs3\_, которые являются коэффициентами передачи соответственно по входам 1 – 3 сумматора 4 макроблока ИД1.3-М.

Глобальная переменная gNш2 определяет вид сигнала на выходе макроблока УУ1.2-М, который моделирует погрешность измерительного канала устройства управления. Переменная gNш2 может принимать следующие значения:

 $\geq$  gNm2 = 0. Сигнал на выходе макроблока УУ1.2-М равен нулю.

 $\geq$  gNm2 = 1. Сигнал на выходе макроблока УУ1.2-М представляет собой константу со значением DeltaPar1 = gDeltaPar1\_ADC, где gDeltaPar1\_ADC – глобальная переменная, DeltaPar1\_ - локальная переменная макроблока УУ1.2- М. Локальная переменная DeltaPar1\_ может быть изменена в редакторе «Язык программирования макроблока» схемного окна макроблока УУ1.2-М.

 $\triangleright$  gNm2 = 2. Сигнал на выходе макроблока УУ1.2-М представляет собой нормальный белый шум с математическим ожиданием EGN\_ = 0 и среднеквадратическим отклонением SGN\_ = gDeltaPar1\_ADC∙ gK SigmaGNTo DeltaPar1 ADC, где gDeltaPar1 ADC,  $gK_S$ igmaGNTo\_DeltaPar1\_ADC – глобальные переменные, а EGN, SGN\_ локальные переменные макроблока УУ1.2-М. Локальные переменные EGN\_, SGN\_ могут быть изменены в редакторе «Язык программирования макроблока» схемного окна макроблока УУ1.2-М.

 $\geq$  gNm2 = 3. Сигнал на выходе макроблока УУ1.2-М представляет собой равномерный белый шум, распределённый на отрезке [Arn\_=-gDeltaPar1\_ADC, Brn\_=gDeltaPar1\_ADC], где gDeltaPar1\_ADC – глобальная переменная, а Arn\_, Brn\_ - локальные переменные макроблока УУ1.2-М. Локальные переменные Arn\_, Brn\_ могут быть изменены в редакторе «Язык программирования макроблока» схемного окна макроблока УУ1.2-М.

 $\triangleright$  gN $m1 < 0$  или gN $m1 > 3$ . Сигнал на выходе макроблока УУ1.2-М представляет собой сумму константы, нормального белого шума и равномерного шума (блоки 1 - 3 макроблока УУ1.2-М). Весовые коэффициенты при суммировании определяются локальными переменными lKs1\_, lKs2\_ и lKs3\_, которые являются коэффициентами передачи соответственно по входам 1 – 3 сумматора 4 макроблока УУ1.2-М.

<span id="page-16-0"></span>1.2.2 Порядок работы с математической моделью

Рекомендуется следующий порядок работы с ММ:

1. Ввод исходных данных. Исходные данные задаются в редакторе «Язык программирования макроблока» главного схемного окна путём присваивания независимым глобальным переменным ММ соответствующих значений.

Назначение глобальных переменных:

А. Общие параметры модели:

− gNр - режим моделирования;

− gNист - вид входного измерительного сигнала (см. выше);

− gNш1 - вид сигнала, моделирующего погрешность датчика;

− gNш2 - вид сигнала, моделирующего погрешность измерительного канала устройства управления (см. выше);

− gParSensorInMin - минимальное измеряемое значение ТП;

− gParSensorInMax -максимальное измеряемое значение ТП;

− gKTestDown – коэффициент, определяющий значение переменной gParTestDown;

− gParTestDown - минимальное контролируемое значение ТП;

− gКTestUp - коэффициент, определяющий значение переменной gParTestUp;

− gParTestUp - максимальное контролируемое значение ТП;

− gParSensorIn - измеряемое значение ТП;

− gParSensorOutMin - минимальное значение сигнала на выходе датчика;

− gParSensorOutMax - максимальное значение сигнала на выходе датчика;

− gDSensorIn - диапазон измерений ТП (входной динамический диапазон датчика);

− gDParTest - контролируемый диапазон значений ТП;

− gТнач\_выч\_ммо - время [с] начала вычисления максимальной по модулю погрешности на выходе измерительного канала устройства управления;

− gТнач\_выч\_теко - время [с] начала вычисления мгновенной погрешности на выходе измерительного канала устройства управления;

− gТкон\_выч\_ммо - время [с] окончания вычисления максимальной по модулю погрешности на выходе измерительного канала устройства управления;

− gТкон выч теко - время [с] окончания вычисления мгновенной погрешности на выходе измерительного канала устройства управления.

Б. Параметры модели датчика:

− gKSensor – коэффициент усиления (передачи) блока ИД1.1;

− gTauSensor - постоянная времени [с] блока ИД1.1 (постоянная времени измерительного преобразователя);

− gDeltaParPr1 - приведённая погрешность на выходе датчика в %;

− gDeltaPar1 - абсолютная максимальная погрешность измерений на выходе датчика;

− gdtn - период квантования шума измерений [с] на выходе датчика;

− gK\_SigmaGNTo\_DeltaPar1 – отношение среднеквадратического отклонения нормального шума, моделирующего погрешность датчика, к абсолютной максимальной погрешности измерений на выходе датчика.

В. Параметры устройства управления:

− gF\_ADC – частота дискретизации АЦП [Гц];

− gT\_ADC - период дискретизации АЦП [с]

− gNbit – разрядность АЦП;

− gNlev – количество уровней квантования АЦП;

− gStep\_ADC – шаг квантования АЦП;

− gDeltaParPr1\_ADC - приведённая погрешность измерительного канала УУ в %;

− gK\_УФ - коэффициент усиления (передачи) блока УУ1.6;

− gT\_УФ - постоянная времени [с] блока УУ1.6;

 $-$  gPar УФ0 – уровень выходного сигнала блока УУ1.6 при t=0;

− gDeltaPar1\_ADC - абсолютная максимальная погрешность измерительного канала УУ;

− gdtn\_ADC - период квантования шума, моделирующего погрешность измерительного канала УУ, [с];

− gK\_SigmaGNTo\_DeltaPar1\_ADC - отношение среднеквадратического отклонения нормального шума, моделирующего погрешность измерительного канала УУ, к абсолютной максимальной погрешности измерительного канала УУ.

Г. Дополнительные параметры:

− gKlev1 - коэффициент, используемый при вычислении gYвыхд1 и gYвых1 (в определённых режимах моделирования);

− gKlev2 - коэффициент, используемый при вычислении gYвыхд2 и gYвых2 (в определённых режимах моделирования);

− gКпр – коэффициент передачи (преобразования) датчика;

− gYвыхд1 - константа 1, которая используется для вывода на экран горизонтальной прямой при построении семейства графиков блоком ВГ3;

− gYвыхд2 - константа 2, которая используется для вывода на экран горизонтальной прямой при построении семейства графиков блоком ВГ3;

− gYвых1 – константа 1, которая используется для вывода на экран горизонтальной прямой при построении семейства графиков блоком ВГ5;

− gYвых2 - константа 2, которая используется для вывода на экран горизонтальной прямой при построении семейства графиков блоком ВГ5.

2. Вычисление и анализ временных характеристик АСК ТП (переходной, весовой и рамповой):

− глобальной переменной gNр присвоить 0;

− ключ УУ8.1-S перевести в нижнее положение;

− присвоить глобальной переменной gKlev1 значение, равное уровню, по которому необходимо определить длительность переходного процесса, например, gKlev $1 = 0.95$ ;

− выполнить расчёт;

− вывести на экран графики блока ВГ3;

− найти точку пересечения прямой y=Yвыхд1 и Yвыхд (переходной функции датчика) и определить значение времени в этой точке, которое является длительностью переходного процесса на выходе датчика по уровню gKlev1;

− вывести на экран графики блока ВГ5;

− найти точку пересечения прямой y=Yвых1 и у=Yвых (переходной функции АСК ТП) и определить значение времени в этой точке, которое является длительностью переходного процесса АСК ТП по уровню gKlev1;

− вывести на экран и провести анализ графиков блока ВГ6: Yвых переходная функция АСК ТП, dYвых/dt - весовая функция АСК ТП.

− вывести на экран и провести анализ графиков блока ВГ7: Yвых переходная функция АСК ТП, I(Yвых) - рамповая функция АСК ТП.

3. Вычисление и анализ частотных характеристик АСК ТП: логарифмической амплитудно-частотной (ЛАХ) и фазо-частотной (ФЧХ). Этот пункт выполняется после п. 2. ММ позволяет формировать частотные характеристики датчика, измерительного канала УУ или датчика совместно с измерительным каналом УУ (т. е. измерительного канала АСК ТП).

Для вычисления частотных характеристик датчика нужно выполнить следующие действия:

− выполнить команду *Анализ/Частотный анализ…* главного меню. Откроется диалоговое окно *Параметры частотного анализа* (см. рисунок ниже). В диалоговом окне *Параметры частотного анализа* параметрами *Начальная частота* и *Конечная частота* задаются границы частотного диапазона (в рад/с), а параметром *Число точек вывода* – количество расчетных точек, равномерно распределенных (в логарифмическом масштабе) внутри частотного диапазона;

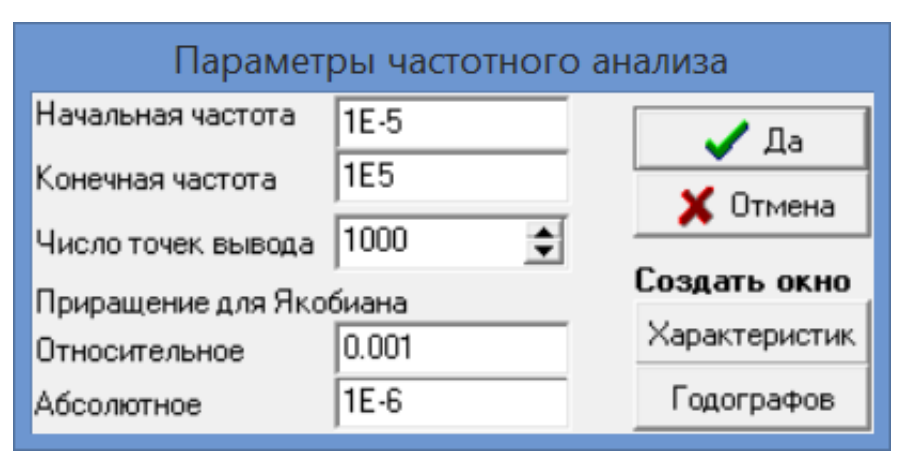

− переместить курсор на кнопку *Характеристик* и выполнить щелчок *левой* клавишей «мыши»: будет создано графическое окно с заголовком

*Частотные характеристики*, а также изменится форма диалогового окна *Параметры частотного анализа* (см. рисунок ниже);

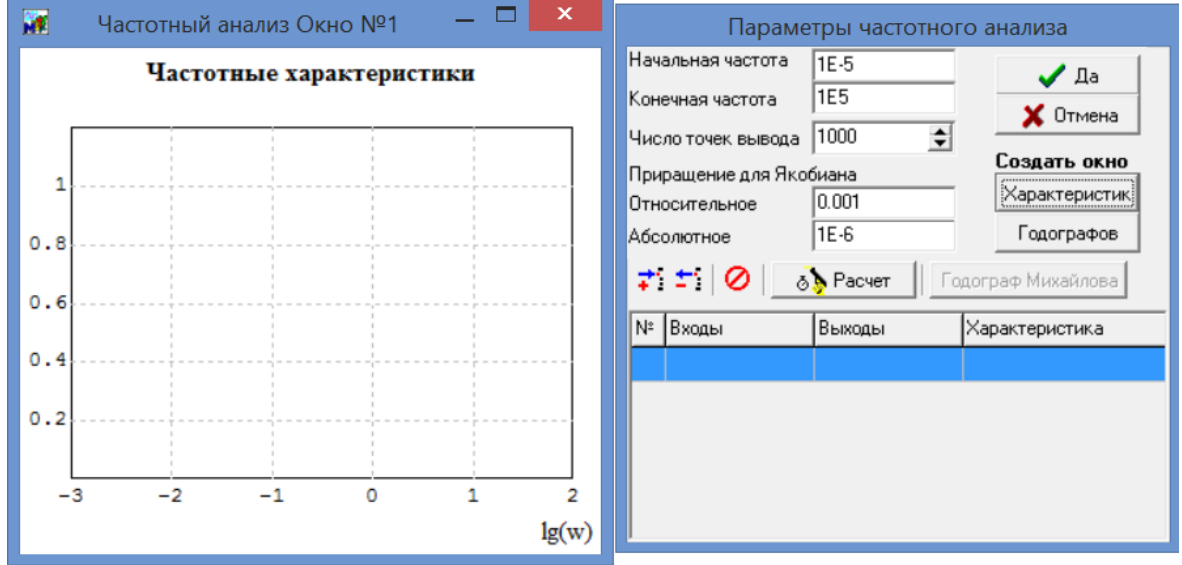

− переместить в этом диалоговом окне курсор на крайнюю левую кнопку (с символом « + ») и выполнить два щелчка *левой* клавишей «мыши»: в таблице появятся две новые строки с номерами 1 и 2;

− переместить курсор на ячейку *Входы* 1-ой строки, выполнить щелчок *левой* клавишей «мыши», нажать на появившуюся в этой ячейке таблицы специальную кнопку и из списка переменных выбрать *Xвх*. Повторить аналогичные действия для ячейки *Входы* 2-й строки таблицы;

− по аналогии с предыдущим заполнить 2-й и 3-й столбцы таблицы (см. рисунок ниже);

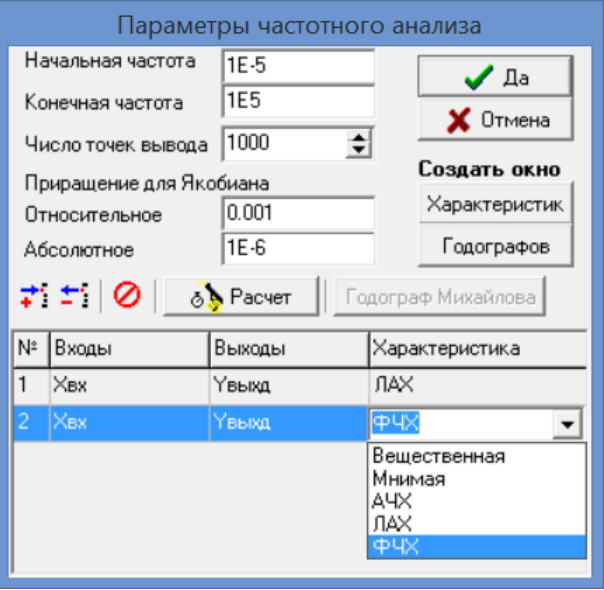

− переместить курсор на кнопку *Расчет* и выполнить щелчок *левой* клавишей «мыши»: начнется расчет частотных характеристик (кнопка *Расчет* будет иметь «блеклый» шрифт, т. е. она неактивна) и отображение результатов в специальном графическом окне, причем автоматически изменятся заголовок графика и подписи под осями координат (см. рисунок ниже). Через некоторое время расчет завершится, а кнопка *Расчет* снова станет активной (четкий шрифт);

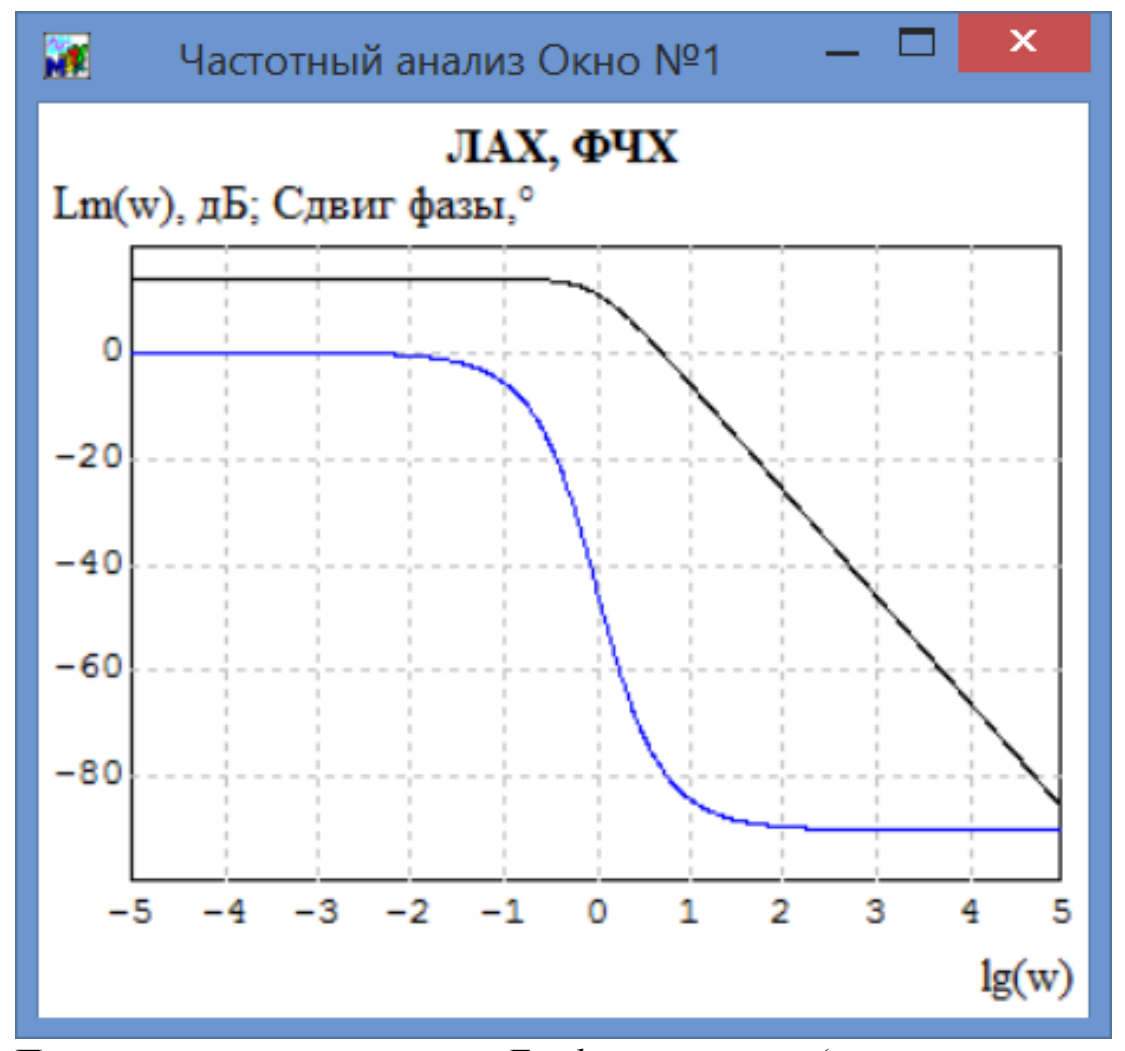

Примечание: используя опции *Графического окна* (вызов «всплывающего» меню - однократным щелчком правой клавиши «мыши») можно выполнить дополнительное оформление Графического окна;

− по графику ЛАХ датчика определить ширину полосы пропускания и крутизну спада ЛАХ датчика.

Для вычисления частотных характеристик измерительного канала УУ нужно выполнить описанные выше действия, но в таблицу переменных занести данные так, как показано на рисунке ниже.

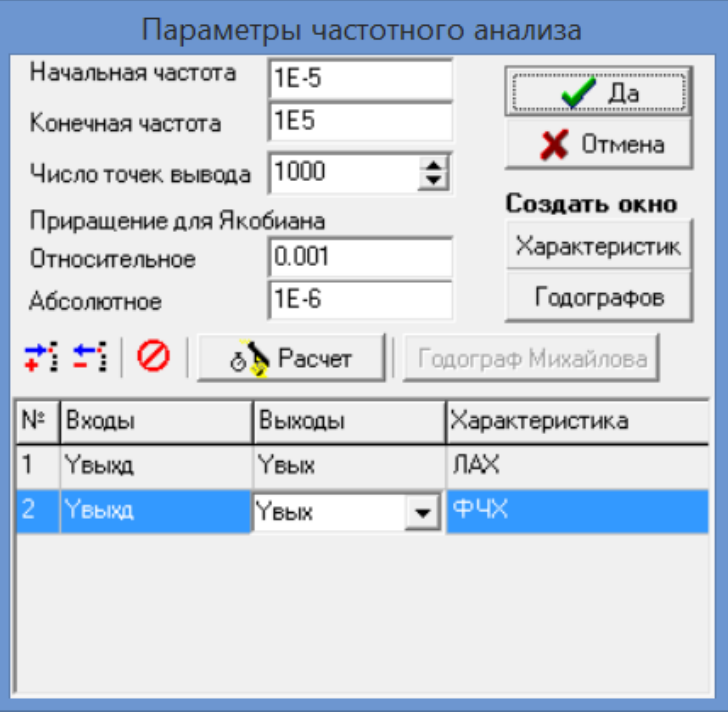

Для вычисления частотных характеристик всего измерительного канала нужно выполнить описанные выше действия, но в таблицу переменных занести данные так, как показано на рисунке ниже.

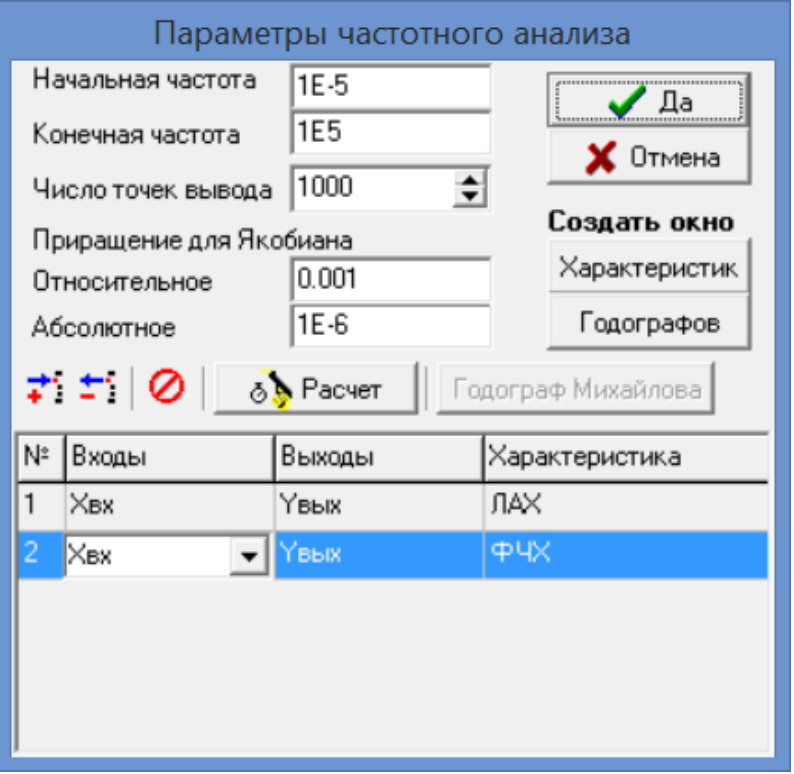

4. Определение погрешностей измерений. ММ позволяет определить погрешности датчика, измерительного канала УУ или датчика совместно с измерительным каналом УУ (т. е. измерительного канала АСК ТП).

4.1. Определение статической погрешности датчика выполняется следующим образом:

➢ Ввод исходных данных (см. п. 1):

− глобальной переменной gNр присвоить 1;

− глобальной переменной gNист присвоить 0;

− глобальной переменной gNш1 присвоить 2;

− глобальной переменной gNш2 присвоить 0;

− присвоить значения следующим глобальным переменным:

gParSensorInMin, gParSensorInMax, gKTestUp, gKTestDown, gParSensorOutMin, gParSensorOutMax, gTauSensor, gDeltaParPr1.

Примечание: значения переменных должны соответствовать техническим характеристикам моделируемого датчика;

− глобальной переменной gParSensorIn присвоить значение внутри контролируемого диапазона [gParTestDown, gParTestUp];

− глобальным переменным gТнач\_выч\_ммо, gТнач\_выч\_теко, gТкон\_выч\_ммо, gТкон\_выч\_теко присвоить следующие значения: gТнач\_выч\_ммо = <Время завершения переходного процесса>,  $g$ Тнач выч теко = <Время завершения переходного процесса>, gТкон выч  $M_0 = \langle Bp\rangle$ емя интегрирования>, gТкон выч теко =  $\langle Bp\rangle$ емя интегрирования>;

− ключ УУ8.1-S перевести в нижнее положение.

➢ Выполнить расчёт.

➢ Вывести на экран графики блоков ВГ8 и ВГ9. Блок ВГ8 формирует 2 графика: *АП* – зависимость абсолютной погрешности от времени, *ММАП*  зависимость максимальной по модулю абсолютной погрешности от времени. По графику *ММАП* блока ВГ8 определить максимальную по модулю абсолютную

статическую погрешность датчика. Блок ВГ9 формирует 2 графика: *ПП* – зависимость приведённой погрешности от времени, *ММПП -* зависимость максимальной по модулю приведённой погрешности от времени. По графику *ММПП* блока ВГ9 определить максимальную по модулю приведённую статическую погрешность датчика.

4.2. Определение статической погрешности измерительного канала УУ выполняется следующим образом:

➢ Ввод исходных данных (см. п. 1):

− глобальной переменной gNш1 присвоить 0;

− глобальной переменной gNш2 присвоить 3;

− присвоить значения следующим глобальным переменным: gNbit, gDeltaParPr1\_ADC, gT\_УФ;

− ключ УУ8.1-S перевести в верхнее положение;

− остальные значения глобальных переменных – как в п. 4.1.1.

➢ Выполнить расчёт.

➢ Вывести на экран графики блоков ВГ8 и ВГ9. По графику *ММАП* блока ВГ8 определить максимальную по модулю абсолютную статическую погрешность измерительного канала УУ. По графику *ММПП* блока ВГ9 определить максимальную по модулю приведённую статическую погрешность измерительного канала УУ.

4.3. Определение статической погрешности всего измерительного канала (датчика совместно с измерительным каналом УУ) выполняется следующим образом:

➢ Ввод исходных данных (см. п. 1):

− глобальной переменной gNш1 присвоить 2;

− остальные значения глобальных переменных – как в п. 4.2.1.

➢ Выполнить расчёт.

➢ Вывести на экран графики блоков ВГ8 и ВГ9. По графику *ММАП* блока ВГ8 определить максимальную по модулю абсолютную статическую

погрешность всего измерительного канала. По графику *ММПП* блока ВГ9 определить максимальную по модулю приведённую статическую погрешность всего измерительного канала.

4.4. Определение динамической погрешности всего измерительного канала выполняется следующим образом:

 $\triangleright$  Ввод исходных данных (см. п. 1):

− глобальной переменной gNист присвоить 1;

− глобальной переменной gNш1 присвоить 0;

− глобальной переменной gNш2 присвоить 0;

− глобальным переменным gТнач\_выч\_ммо, gТнач\_выч\_теко, gТкон\_выч\_ммо, gТкон\_выч\_теко присвоить следующие значения: gТнач\_выч\_ммо = (2.5 – 3)∙(gTauSensor+ gT\_УФ), gТнач\_выч\_теко = (2.5 –  $3)(gTauSensor+ gTVΦ)$ ,  $gTKOH$  выч ммо = <Время интегрирования>,  $gT$ кон выч теко = <Время интегрирования>;

− остальные значения глобальных переменных – как в п. 4.3.1.

➢ Выполнить расчёт.

➢ Вывести на экран графики блоков ВГ8 и ВГ9. По графику *ММАП* блока ВГ8 определить максимальную по модулю абсолютную динамическую погрешность всего измерительного канала. По графику *ММПП* блока ВГ9 определить максимальную по модулю приведённую динамическую погрешность всего измерительного канала.

5. Анализ сигналов автоматического контроля ТП. Данный пункт выполняется после п. 4 (с исходными данными п. 4). Для этого необходимо вывести на экран и проанализировать графики блока ВГ4. Блок ВГ4 формирует 2 графика: *больше* – контролируемый параметр превысил максимально допустимое значение; *меньше* – контролируемый параметр стал меньше минимально допустимого значения.

#### 1.3 Контрольные вопросы

<span id="page-27-0"></span>1. Назовите временные характеристики линейных систем автоматизации (СА).

2. Что называют переходной функцией линейной СА или её элемента (измерительного преобразователя, объекта управления, регулятора и др.)?

3. Что называют весовой функцией линейной СА? Как связаны между собой весовая и переходная функции линейной СА?

4. Что называют рамповой функцией линейной СА? Как связаны между собой рамповая и переходная функции линейной СА?

5. Как определить длительность апериодического переходного процесса в СА или её элементе?

6. Как определить длительность колебательного переходного процесса в СА или её элементе?

7. Что называют частотной характеристикой линейной СА или её элемента?

8. Как вычислить частотные характеристики в ПК "МВТУ"?

9. Что называют вещественной и мнимой частотной характеристикой линейной СА или её элемента?

10. Что называют амплитудной частотной характеристикой (АЧХ), логарифмической амплитудной частотной характеристикой (ЛАХ) и фазовой частотной характеристикой (ФЧХ) линейной СА или её элемента?

11. Как по ЛАХ определить ширину полосы пропускания линейной СА или её элемента?

12. Что называют крутизной спада ЛАХ (АЧХ) линейной СА или её элемента?

13. Что называют статической характеристикой измерительного преобразователя?

14. Что называют абсолютной статической погрешностью (измерения, регулирования, управления)?

15. Как определить абсолютную статическую погрешность (измерения, регулирования, управления)?

16. Что называют приведённой статической погрешностью (измерения, регулирования, управления)?

17. Как определить приведённую статическую погрешность (измерения, регулирования, управления)?

18. Что называют абсолютной динамической погрешностью (измерения, регулирования, управления)?

19. Как определить абсолютную динамическую погрешность (измерения, регулирования, управления))?

20. Что называют приведённой динамической погрешностью (измерения, регулирования, управления)?

21. Как определить приведённую динамическую погрешность (измерения, регулирования, управления)?

22. Передаточная и переходная функция инерционного звена первого порядка.

23. Передаточная функция инерционного звена второго порядка (колебательного звена).

24. Передаточная функция пропорционального звена первого порядка.

25. Передаточная функция интегрального звена.

26. Передаточная функция дифференциального звена.

27. Передаточная функция последовательного соединения линейных звеньев СА.

28. Передаточная функция параллельного соединения линейных звеньев СА.

29. Передаточная функция соединения линейных звеньев СА с обратной связью.

#### 1.4 Оценка итогового экзамена по модулю

<span id="page-29-0"></span>Итоговый экзамен по модулю оценивается по следующей схеме:

− «5» (отлично) – за глубокое и полное овладение содержанием учебного материала, в котором учащийся легко ориентируется; владеет научнопонятийным аппаратом; умеет практически применять теоретические знания, высказывать и обосновывать свои суждения. Отличная оценка предполагает грамотное и логичное изложение ответа (в устной или письменной форме) на практико-ориентированные вопросы, обоснование своего высказывания с точки зрения известных теоретических положений.

− «4» (хорошо) – если обучающийся полно освоил учебный материал, владеет научно-понятийным аппаратом, ориентируется в изученном материале, осознанно применяет знания на практике, грамотно излагает ответ (в устной или письменной форме), но содержание и форма ответа имеют отдельные неточности.

− «3» (удовлетворительно) – если обучающийся обнаруживает знание и понимание основных положений учебного материала, но излагает его неполно, непоследовательно, допускает неточности в определении понятий, в применении теоретических знаний при ответе практико-ориентированные вопросы; не умеет доказательно обосновать свои суждения.

− «2» (неудовлетворительно) – если студент имеет разрозненные, бессистемные знания по модулю, допускает ошибки в определении базовых понятий, искажает их смысл; не может практически применять теоретические знания.

#### ЗАКЛЮЧЕНИЕ

<span id="page-30-0"></span>Разработанные методические указания предназначены для подготовки и проведения итогового экзамена по профессиональному модулю ПМ.01 «Разработка и компьютерное моделирование элементов систем автоматизации с учётом специфики технологических процессов» специальности СПО 15.02.14 «Оснащение средствами автоматизации технологических процессов и производств (по отраслям)».

Экзаменационное задание имеет практическую направленность. В процессе выполнения экзаменационного задания студенты осуществляют математическое моделирование АСК ТП с целью вычисления и анализа типовых характеристик АСК ТП и её элементов: временных характеристик (переходных процессов, переходных, весовых и рамповых характеристик), частотных характеристик, статических и динамических погрешностей. Для выполнения экзаменационного задания в программном комплексе «Моделирование в технических устройствах», созданного в Московском государственном техническом университете им. Н. Э Баумана, разработана универсальная математическая модель АСК ТП, состоящая из измерительного преобразователя и аналогового или цифрового устройства управления.

В результате проведения итогового экзамена по модулю:

1. Оценивается овладение студентами следующими профессиональными компетенциями:

− разрабатывать виртуальную модель элементов систем автоматизации на основе выбранного программного обеспечения и технического задания;

− проводить виртуальное тестирование разработанной модели элементов систем автоматизации для оценки функциональности компонентов.

2. Проверяется практический опыт:

− разработки виртуальных моделей элементов систем автоматизации на основе выбранного программного обеспечения и технического задания;

− проведения виртуального тестирования разработанной модели элементов систем автоматизации для оценки функциональности компонентов.

3. Оцениваются следующие практические навыки:

− анализировать имеющиеся решения по выбору программного обеспечения для создания и тестирования модели элементов систем автоматизации;

− выбирать и применять программное обеспечение для создания и тестирования модели элементов систем автоматизации на основе технического задания;

− создавать и тестировать модели элементов систем автоматизации на основе технического задания;

− разрабатывать виртуальную модель элементов систем автоматизации на основе выбранного программного обеспечения и технического задания;

− использовать методику построения виртуальной модели;

− использовать пакеты прикладных программ (CAD/CAM – системы) для разработки виртуальной модели элементов систем автоматизации.

Итоговый экзамен по модулю может проводиться в форме видеоконференции.

### СПИСОК ИСПОЛЬЗОВАННОЙ ЛИТЕРАТУРЫ

<span id="page-32-0"></span>1. Разработка и компьютерное моделирование элементов систем автоматизации с учётом специфики технологических процессов: учебник для студ. учреждений сред. проф. образования / С. М. Андреев, Б. Н. Парсункин. - М.: Издательский центр «Академия», 2020.

2. Контроль и метрологическое обеспечение средств и систем автоматизации: учебник для студ. учреждений сред. проф. образования / Ю. М. Келим. - М.: Издательский центр «Академия», 2014.

3. Компьютерные технологии и микропроцессорные средства в автоматическом управлении: учебное пособие для студ. учреждений сред. проф. образования; под ред. Б. А. Карташова. – Ростов-н/Д: Феникс, 2013.

4. Программный комплекс «Моделирование в технических устройствах». Инструкция пользователя.